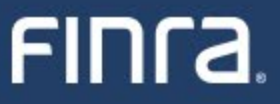

# **FINTA.**

# **FINRA Rule 6151**

**SEC Rule 606**

#### The webinar will begin shortly…

**June 4, 2024**

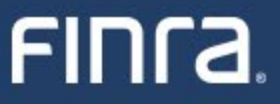

# FINTA.

# **FINRA Rule 6151**

**SEC Rule 606**

**June 4, 2024**

### <u>FINCa</u>

### **AGENDA**

**01**

#### **FINRA Rule 6151 Overview**

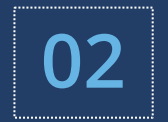

- **Review Order Routing Information Filing Guide**
- **03**
- **Demo - Creating CSV File from Excel**
- **04**
- **Demo – File upload and FINRA.org**
- **FINRA Rule 6151 testing details 05**
- **06**
- **FINRA Resources and Support**

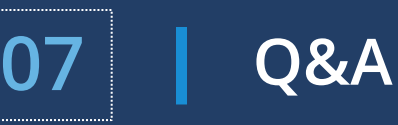

### **FINRA Rule 6151 Overview**

### FIN<sub>ra</sub>

o **FINRA Rule 6151 - Disclosure of Order Routing Information for NMS Securities** o Centralization of Exchange Act Rule 606(a) Reports

- o **FINRA Rule 6151 is effective June 30, 2024.**
- o **The first report(s) must be submitted to FINRA by July 31, 2024.**
- o **FINRA Regulatory Notice 24-05** 
	- o <https://www.finra.org/rules-guidance/notices/24-05>

### **FINRA Rule 6151 Overview**

### FINCA.

- o **Who must submit a file(s)?**
	- o FINRA member firms that are required to create a Rule 606(a) report.
		- $\circ$  These firms will submit their 2<sup>nd</sup> quarter 2024 report(s) via PDF and XML files by July 31, 2024 and every quarter thereafter that a Rule 606(a) report(s) is created.
	- $\circ$  FINRA member introducing firms that adopt their clearing firm's Rule 606(a) report by reference pursuant to SEC guidance.
		- $\circ$  These firms will submit a .csv file by July 31, 2024 with the clearing firm(s) name(s) and a hyperlink to your firm's website with this disclosure.
		- $\circ$  This is a one-time submission unless the adopting clearing firm relationship changes in which case the previously provided information must be updated.

#### **FINRA Rule 6151 Overview**

### FIN<sub>ra</sub>

#### **Timeline**

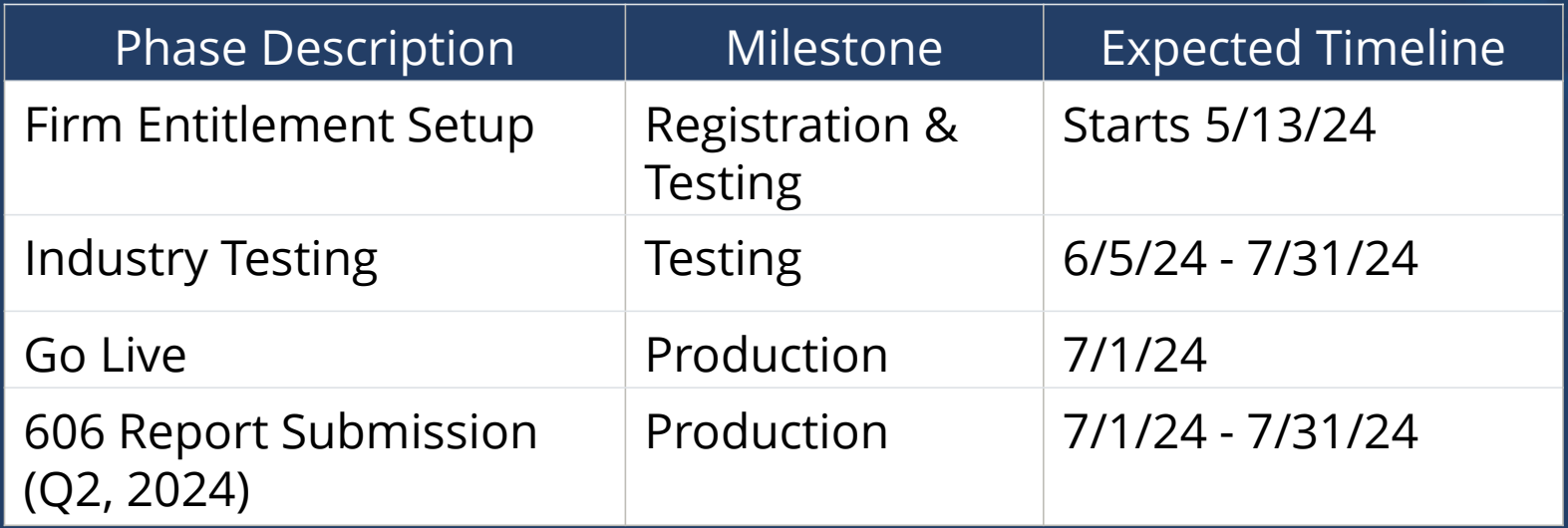

### **Review Filing Guide**

### FIN<sub>ra</sub>

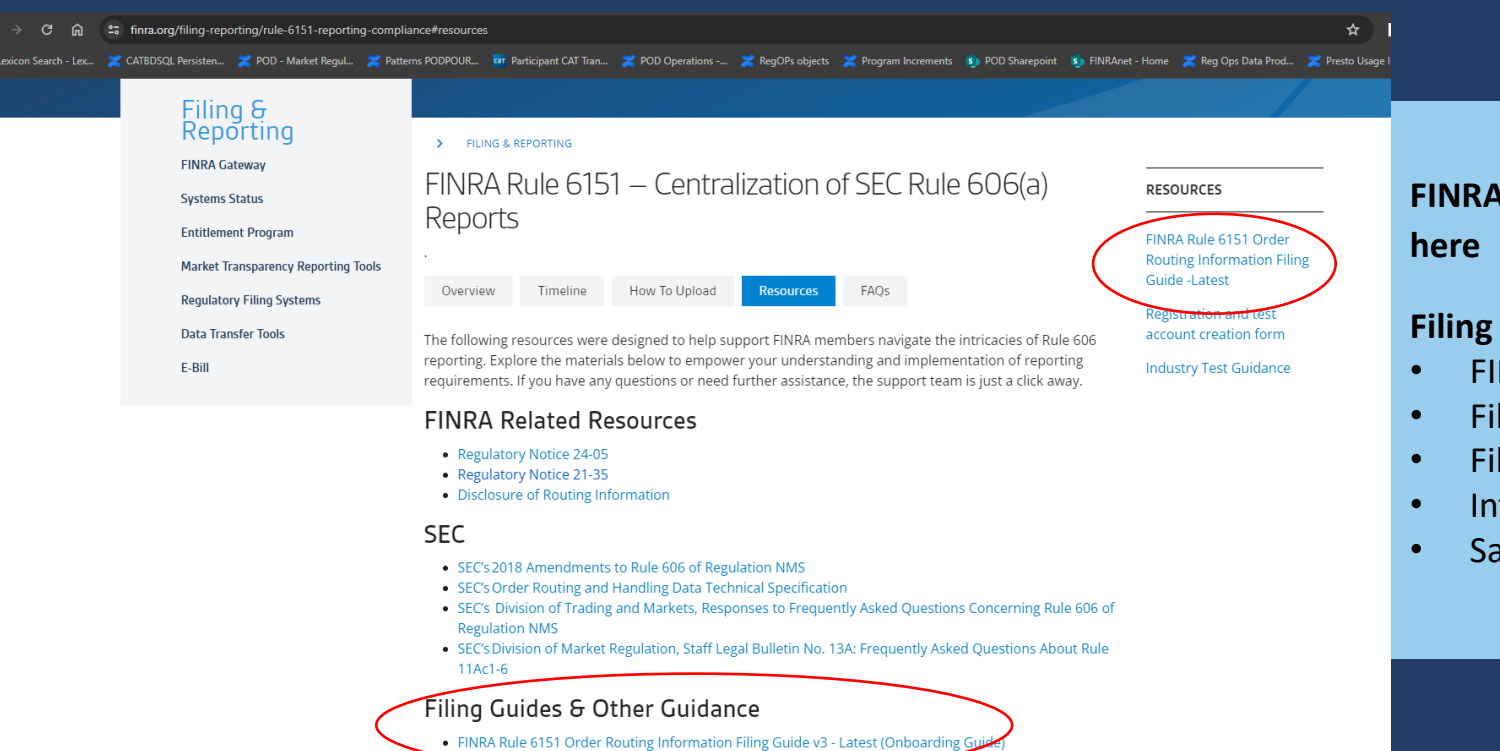

THURA Rule 6151 Order Routing Information Filing Guide v2 (Onboard

**FINRA Rule 6151 Order Routing Information Filing Guide can be found here** - **[link](https://www.finra.org/sites/default/files/2024-06/FINRA-Rule-6151-Order-Routing-Information-Filing%20Guide.pdf)**

#### **Filing Guide contains**

- FINRA Entitlement Information
- File Upload mechanism
- File Validation and Feedback review
- Introducing Firm/ Clearing Firm Relationship
- Sample response files

## **Review Filing Guide - Entitlements**

## FIN<sub>ra</sub>

#### 2. FINRA Entitlement Program

FINRA Entitlement Program is the process by which firms are granted secure access to participating FINRA web applications.

A firm will require a FINRA Entitlement account and a designated Super Account Administrator (SAA) to submit Rule 606(a) Reports using FINRA's systems.

For FINRA Gateway, refer to the SAA link above on how to get entitlements/account access. In the case of machine-to-machine file uploads (using fileX), the firm is required to reach out to the FINRA support group (or via telephone at (800) 321-6273 ) to create/modify user accounts as well as grant entitlements.

For SAA and machine-to-machine access, firms must:

**Complete the New Organization SAA Form**  $\sim$ 

o The New Organization SAA Form contains the FINRA Entitlement Agreement For machine-to-machine access, refer to Entitlement Information for FTP/IFT Users.

Once FINRA approves access, the organization's SAA will receive entitlements, which they can grant to other users in the organization. A machine account can only be created by the FINRA Entitlement team upon request through submission of an FTP Form.

#### **Entitlement Details**

- Entitlement: SEC Rule 606 NMS Reporting
- Entitlement description: Will allow approved users to upload Rule 606(a) Reports

#### **Upload Methods**

- Machine to Machine Upload FINRA solely maintains account administration rights to create user accounts. Refer to [Entitlement Information for FTP/IFT Users](https://www.finra.org/filing-reporting/entitlement/ftpift-users) for details
- UI Upload FINRA Gateway (gateway.finra.org). SAAs can via the UI provide the entitlement to other users for the organization

#### **Entitlements and other related questions**

- Email: customersupport@finra.org
- Telephone: (800) 321-6273

## **Review Filing Guide – File Upload**

## FIN<sub>ra</sub>

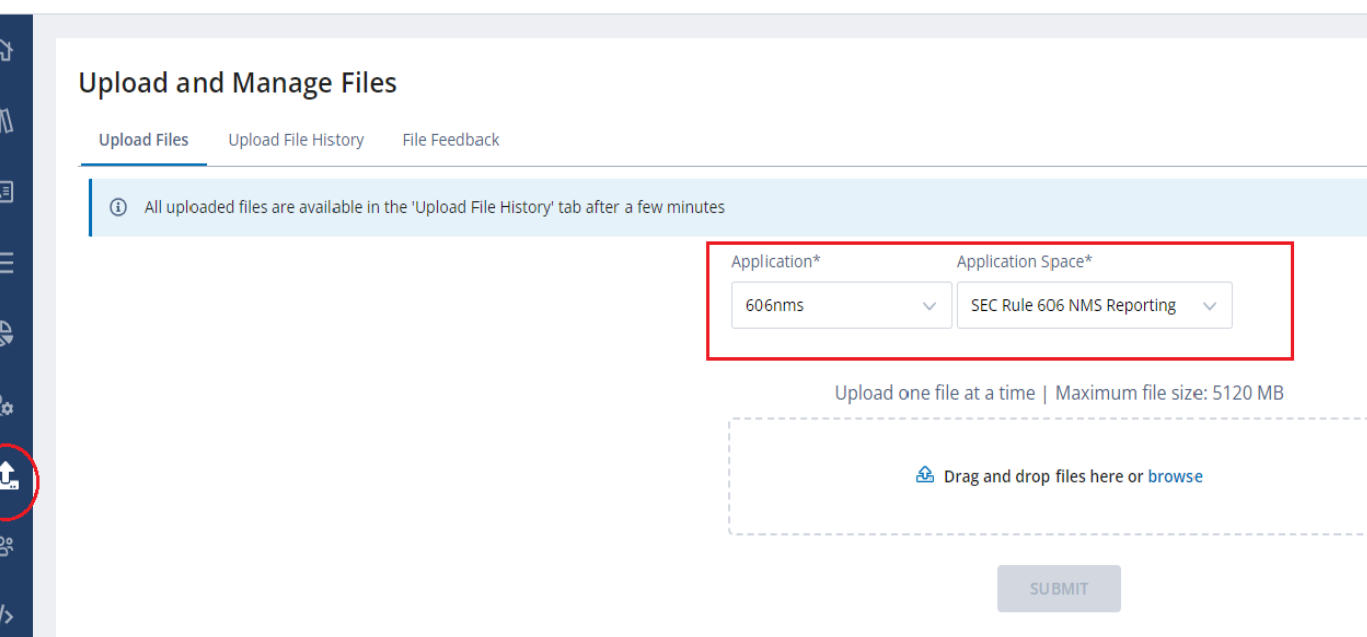

#### **File Transfer via Machine-to-Machine**

- Uses Filex a centralized, secure file transfer platform where firms can send, track and receive files in one place
- Refer to **fileX [User Guide](https://www.finra.org/filing-reporting/data-transfer-tools/fileX)** for detailed steps and instructions

#### **File Upload via FINRA Gateway**

- UI Upload via FINRA Gateway (gateway.finra.org).
- Using the UI firms can
	- Upload Files
	- View Uploaded File History
	- Receive File Feedback
- For detailed steps refer to section 6 of the filing guide

#### **Files to be uploaded**

- 606(a) report in PDF and XML format
- Introducing Firm/Clearing Firm Relationship, if applicable

#### **Review Filing Guide – Introducing/Clearing Firm Relationship**

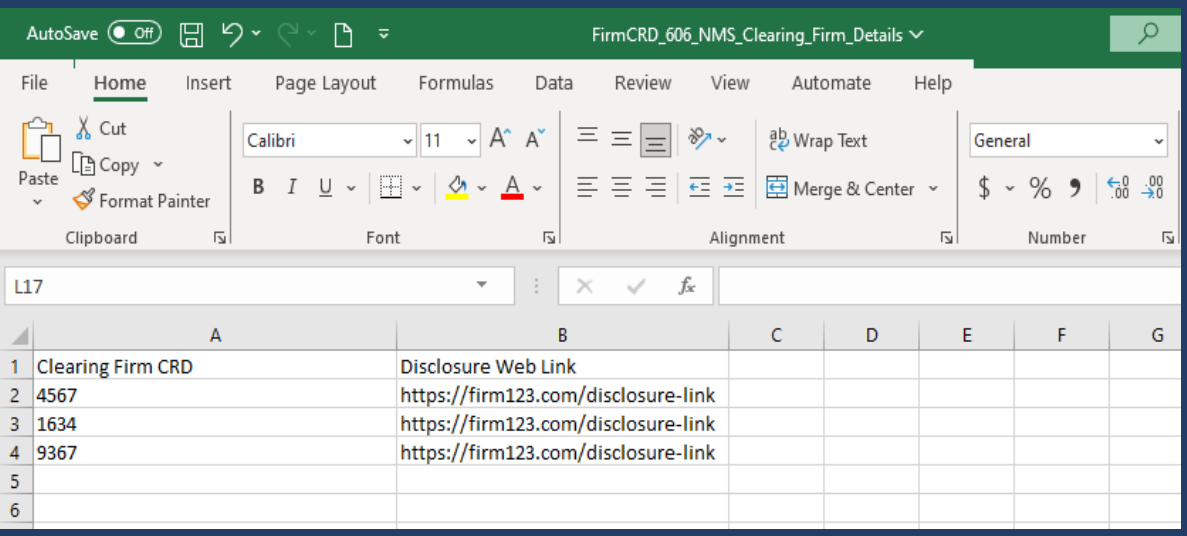

AutoSave **Off** 日 9 v ि च  $O$  Search FirmCRD 606 NMS Clearing Firm Details ~ File Insert Page Layout Formulas Home Data Automate Review View Ĉ  $X$  Cut  $\sqrt{11}$   $\sqrt{A^2}$   $A^2$  $E \equiv E$ EH  $82$ ab Wrap Text Calibri General 『 Copy ~ Conditional Paste 들들들물를 BMerge & Center **B**  $I \cup \cdot$   $\Box \cdot$   $\phi \cdot A$ .  $s \cdot \%$ Format Painter Formatting  $\sim$ Clipboard  $\overline{\mathbf{N}}$ Font  $\overline{\mathbf{N}}$ Alignment Numbe N21  $\mathbf{v} = \mathbf{v}$  $\times$  $\checkmark$  fx  $\overline{A}$  $\mathsf{C}$ Η. D E. G 1 Clearing Firm CRD Disclosure Web Link  $\overline{2}$  $\begin{array}{c} 3 \\ 4 \\ 5 \end{array}$  $\overline{6}$  $\overline{7}$ 

#### **What is a Relationship File?**

Applicable to member introducing firms that, pursuant to existing SEC guidance, route all their customer orders to one or more clearing firms for further routing and execution and adopt such clearing firm's Rule 606(a) Reports by reference.

Such member introducing firms are required to submit a relationship file that lists

- the Clearing Firm CRD
- Link to a webpage where the member introducing firm discloses the clearing firm relationship

A member introducing firm can –

- Add/Update clearing firm relationship(s)
- Remove clearing firm relationships

#### **File Considerations –**

- Must always be a CSV file
- Must always include a header row
- File name format 9999 606 NMS Clearing Firm Details.csv
- Must always contain only two columns "Clearing Firm CRD" and "Disclosure Web Link"

FIN<sub>ra</sub>

#### **Review Filing Guide – File Validations**

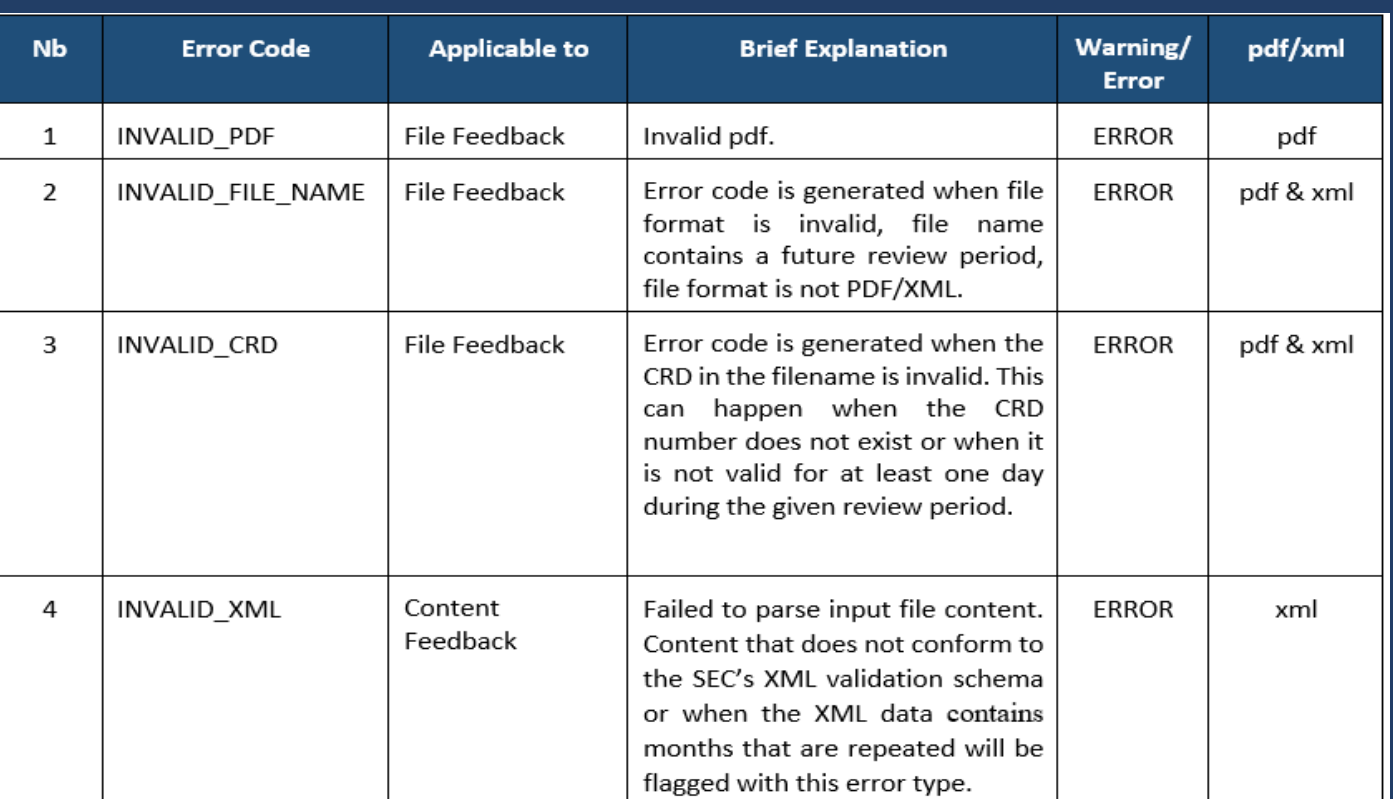

- *Refer to SEC's [Order Routing & Handling Schema Tech Spec](https://www.sec.gov/file/order-routing-and-handling-data-technical-specification) for 606(a) reporting rules*
- *Refer to SEC's [XML Validation Rules](https://github.com/sec-gov/oh/blob/marked-pdf/oh-20191231.xsd) for 606(a) XML content validation rules*

#### **File Validations**

- File Name Validation Applies to all files uploaded
- Content Validation Applies to 606(a) XML reports and Introducing/Clearing Firm relationship file

#### **606(a) Report File Name Format**

- XML firm CRD\_606\_NMS\_YYYY\_Qn\_CNTXT-info.XML
- PDF firm CRD\_606\_NMS\_YYYY\_Qn\_CNTXT-info.PDF

*CNTXT-info is optional – identified by "\_CNTXT" followed by a hyphen. "info" indicates additional information pertinent to the report – e.g. if report pertains to specific IMID, or category like retail etc.* 

1234\_606\_NMS\_2024\_Q2.XML is a valid report

#### **Validation Errors**

- If file name/content validation fails error feedback will be provided with appropriate error codes are descriptions like INVALID\_FILE\_NAME, INVALID XML etc.
- Refer to section 7 of filing guide for validation error codes

## FIN<sub>ra</sub>

#### **Review Filing Guide – Feedback Files**

## FIN<sub>ra</sub>

Nb, Rule 606(a) File Name, Error Code, Type, Error Message 0,9999 606 NMS 2024 Q1 CNTXT-5261E.XML, INVALID CRD, NMS, CRD Number of the file submitted is not a valid CRD number

- 2. Example 2
	- Error code: INVALID REPORTING PERIOD а.
	- File Name: 7890 606 NMS 2023 Q4.PDF b.
	- Sample Error Message(s): c.
		- i. Year format of the file submitted doesn't match the Expected format (CRD 606 NMS\_YYYY\_Qn.XML)
- 3. Example 3
	- Error code: INVALID\_CRD а.
	- File Name: 780 606 NMS YYYY Qn.PDF b.
	- Sample Error Message(s): c.
		- i. CRD Number of the file submitted is not a valid CRD number
- 4. Example 4
	- Error code: INVALID\_XML а.
	- File Name: 7890\_606\_NMS\_YYYY\_Qn.XML b.
	- Sample Error Message(s): c.
		- i. The value '0.00' of element 'netPmtPaidRecvNonMarketableLimitOrdersCph'is not valid
		- ii. Invalid starting with element content found was 'netPmtPaidRecvMarketOrdersUsd'. One of '{otherPct}' is expected

#### **Feedback Files**

- All uploaded files would be validated, and feedback provided
- File acceptance < Original File Name > . ts< posix formatted file receipt timestamp>.fileaccept.csv
- File rejection <Original File Name>.ts<posix formatted file receipt timestamp>.reject.csv

#### **Sample File Names**

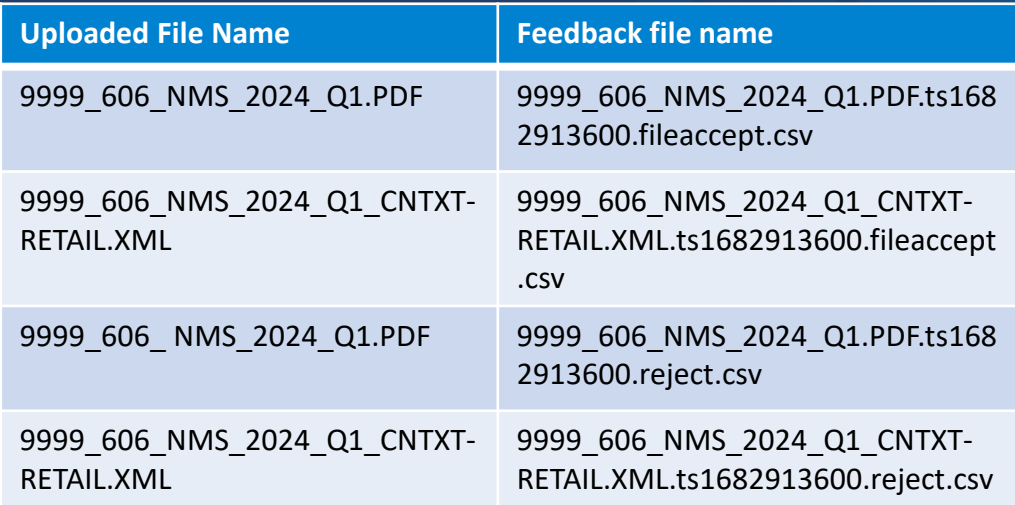

### **Demo – Creating CSV File**

### FIN<sub>ra</sub>

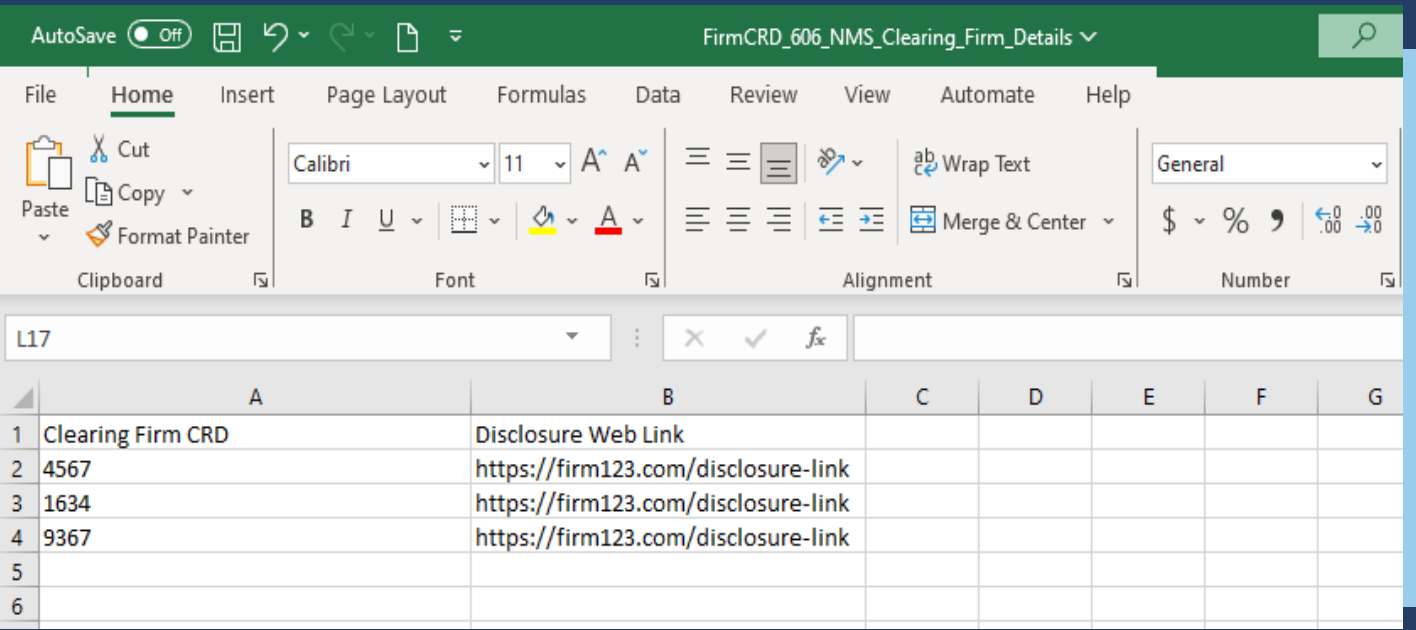

Refer to Section 3 of the Filing Guide for CSV file information

• Create an excel document as shown in the screen shot

• Once data is entered, navigate to File-> Save-As and save the file as CSV in the format -

1234\_606\_NMS\_Clearing\_Firm\_Details.csv

- where "1234" is your firm's CRD number
- Select CSV as the file type under the file name and press Save

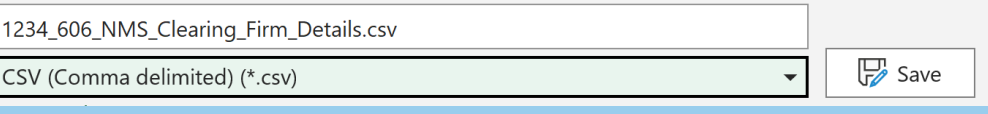

### FIN<sub>ra</sub>

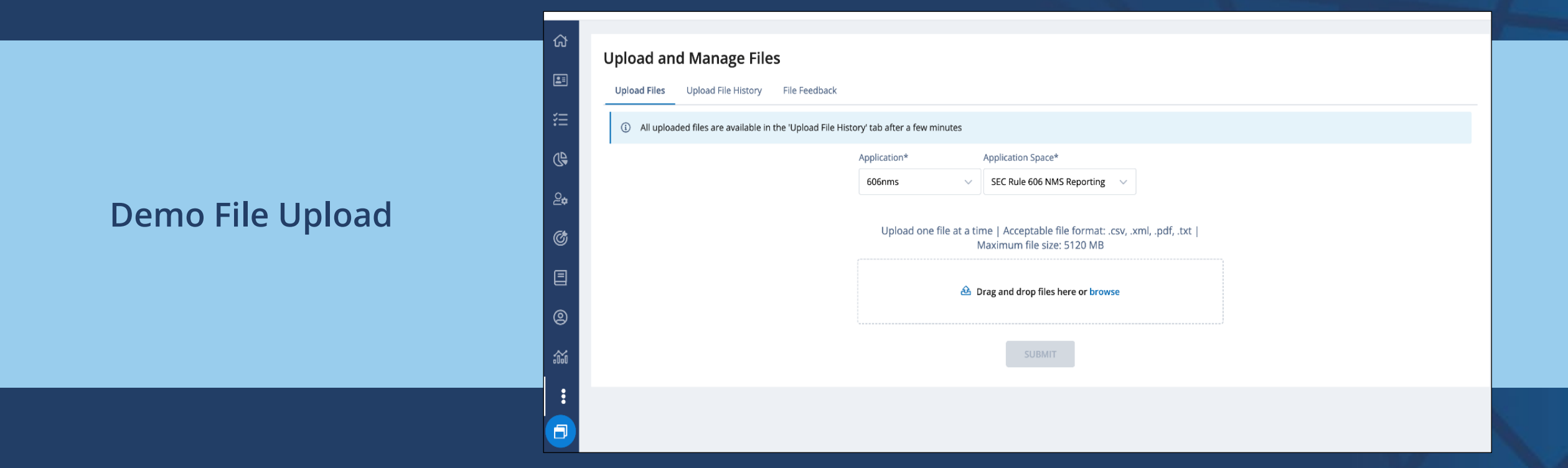

### FIN<sub>ra</sub>

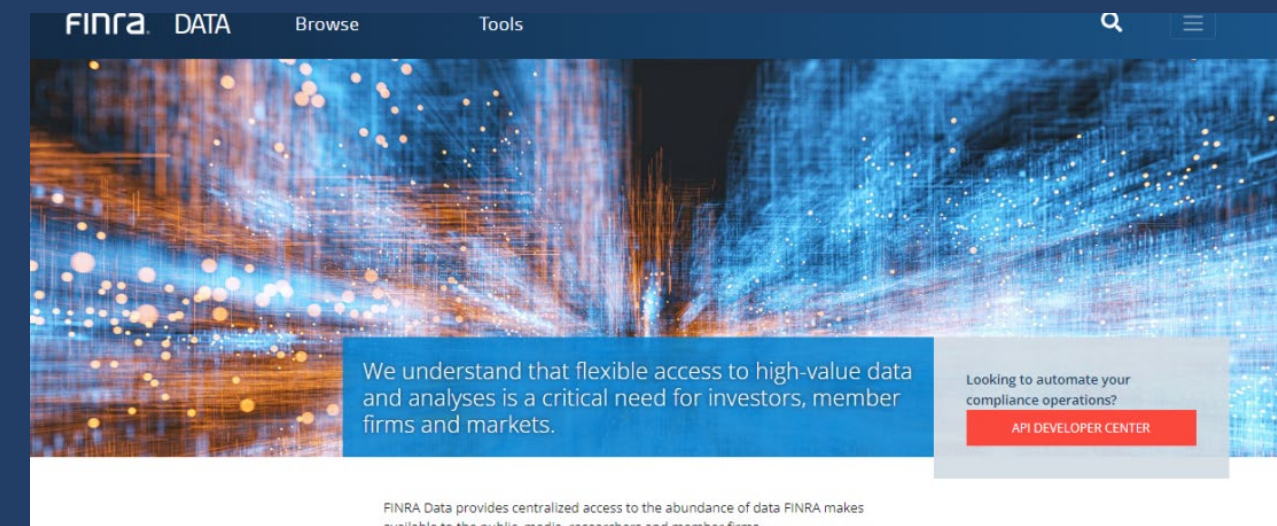

available to the public, media, researchers and member firms.

#### **Featured Data**

**NMS Equity and Option Order Routing Reports (SEC 606)** Equity short interest reported for exchange-listed and over-thecounter equity securities.

**Fixed Income Data** Go-to resource for fixed income data, including including bond details, trade activity and market statistics.

VIDEO: HOW TO USE THE NEW FIXED<br>INCOME DATA CENTER »

How to get to the SEC 606(a) reports on FINRA.org Option 1

### FINTA.

#### How to get to the SEC 606(a) reports on FINRA.org Option 2

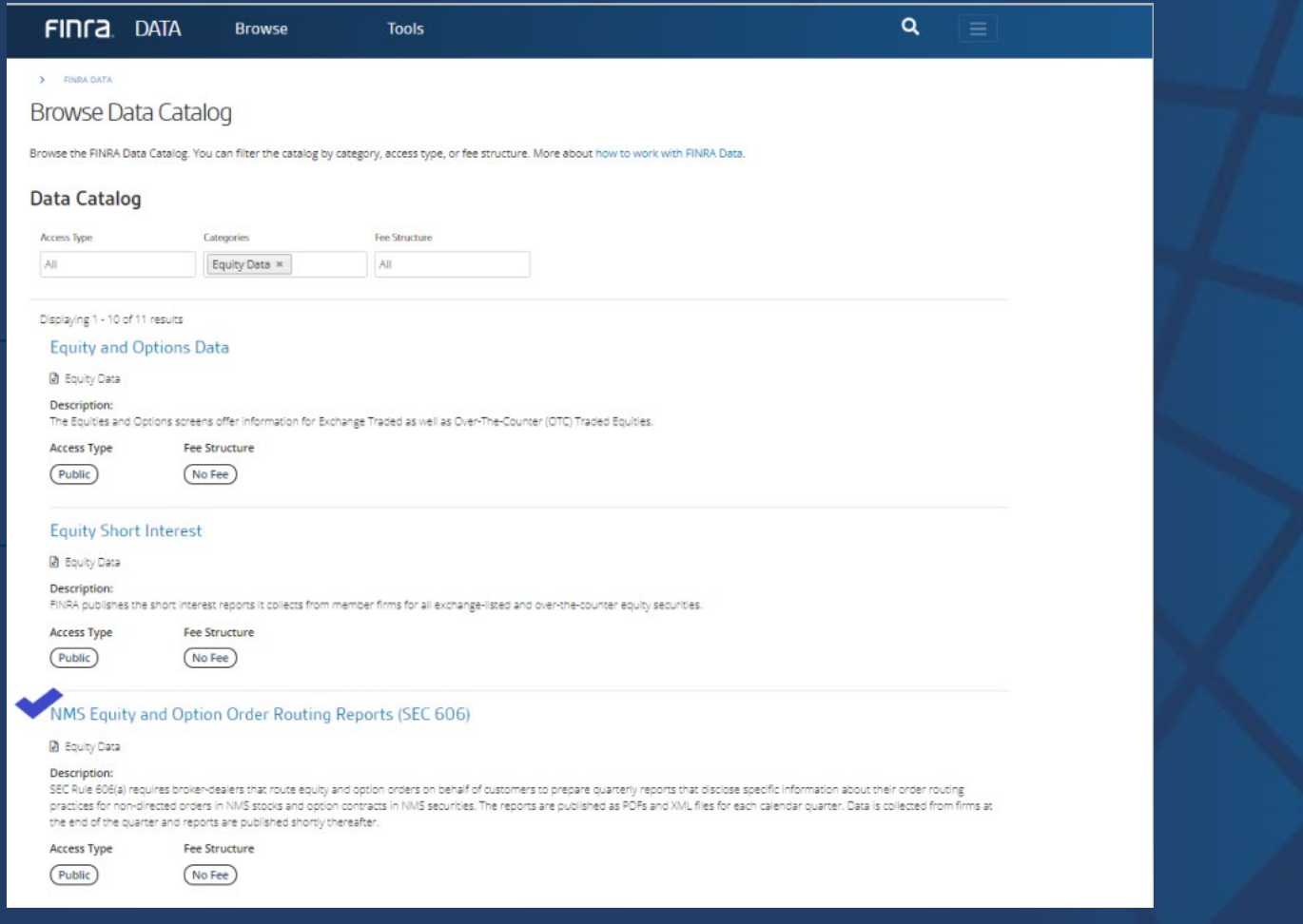

#### > FINRA DATA

#### NMS Equity and Options Routing Reports (SEC 606)

SEC Rule 606(a) requires broker-dealers that route equity and option orders on behalf of customers to prepare quarterly reports that disclose specific information about their order routing practices for non-directed orders in NMS stocks and option contracts in NMS securities.

**VIEW DATA** 

#### **About the Data**

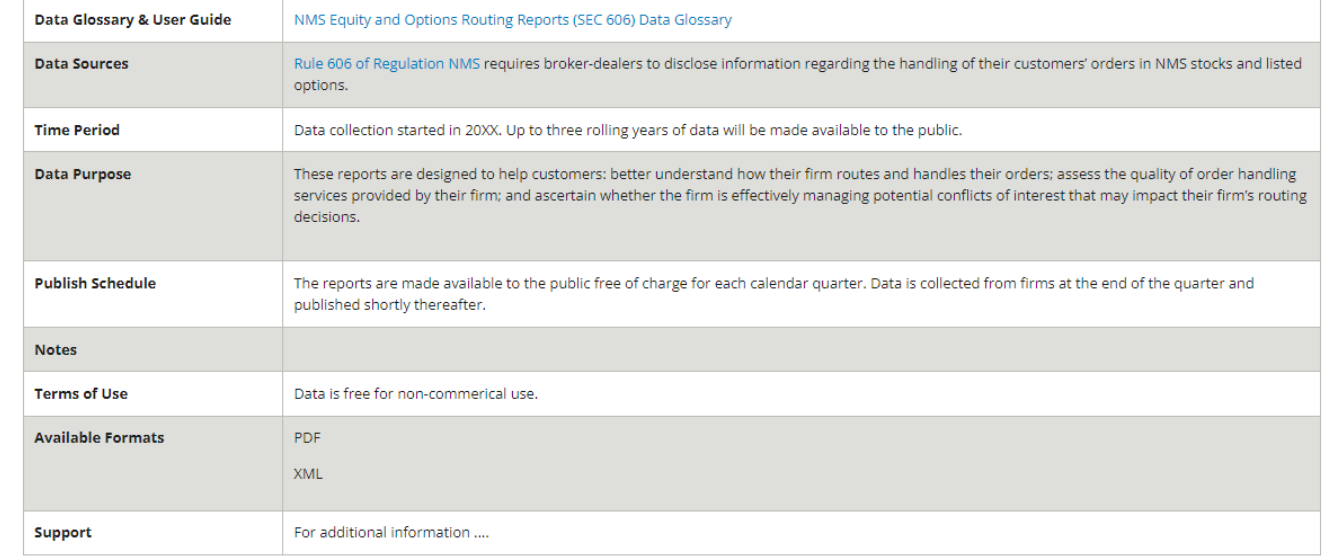

#### **SEC Rule 606(a) reports page on FINRA.org**

### FIN<sub>ra</sub>

FINCA. DATA **Browse Tools** 

Glossary

 $Q$ 

#### > FINRA DATA

#### NMS Equity and Option Order Routing Reports (SEC 606)

SEC Rule 606(a) requires broker-dealers that route equity and option orders on behalf of customers to prepare quarterly reports that disclose specific information about their order routing practices for non-directed orders in NMS stocks and option contracts in NMS securities. The reports are published as PDFs and XML files for each calendar quarter. Data is collected from firms at the end of the quarter and reports are published shortly thereafter.

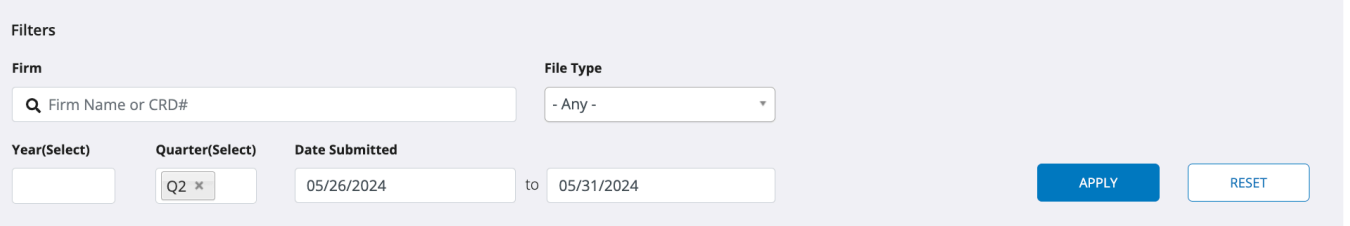

#### Displaying 31 - 45 of 50

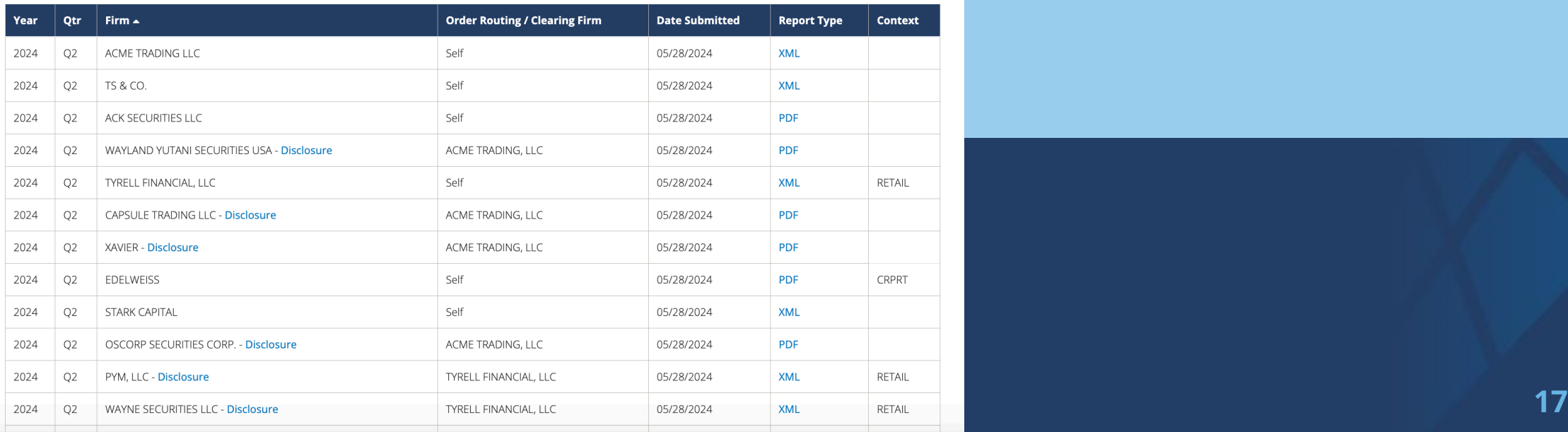

#### **Demo Finra.org**

### **FINRA Rule 6151 Testing Details**

## <u>FINCa</u>

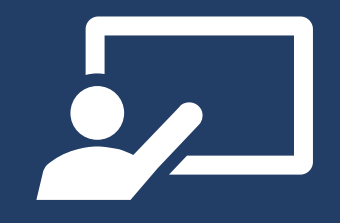

#### **Who can test?**

Firms that have or may have reporting obligations per FINRA Rule 6151

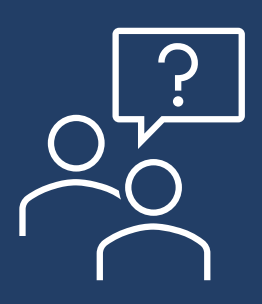

**How should I request a test account?**

Please fill out the [Registration and Test Account creation form](https://www.surveymonkey.com/r/8TQTQ3Y)

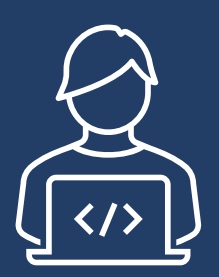

#### **Where do I test?**

1. test manual uploads of SEC Rule 606(a) reports via fileX (*[Test environment link](https://gateway.qa.finra.org/app-qa/)*); and/or

2. test the Machine-to-Machine interface via FINRA gateway (*Instructions for machine to machine interface testing in the Lower (QA) environment can be found in Section 3 (Page 5) of the f[i](https://www.finra.org/sites/default/files/2023-03/filex-user-guide.pdf)leX [user guide](https://www.finra.org/sites/default/files/2023-03/filex-user-guide.pdf)*).

### **FINRA Rule 6151 Testing Details**

## <u>FINTA</u>

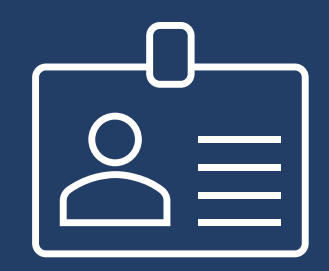

#### **What do I need to be able to test?**

1) Test user account (use the [Registration and Test Account creation form\)](https://www.surveymonkey.com/r/8TQTQ3Y)

- **1) You will receive 4 emails with the entitlement username and password (from qaint- FINRA Entitlement team)**
- **2) Please NOTE: It is important to reset your password within 24 hours of receipt of entitlements**
- 2) SEC Rule 606(a) report from a prior review period for testing (Pick a report from Q12023 or later)
- 3) If you are an introducing firm and rely on a clearing firm to fulfill your Rule  $606(a)$  obligation – please test submitting a CSV file to provide the CRD of the clearing firm and disclosure link (Refer Filing Guide Section 3)

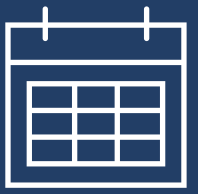

**When can I test?**

Any date between June 5, 2024 and July 31, 2024

### **FINRA Resources & Support**

FINTA.

**Need Help?** Please email us at [FINRA\\_606\\_support@finra.org](mailto:FINRA_606_support@finra.org)

OR

contact the FINRA Support Center at (800) 321-6273

Find additional information on FINRA Rule 6151 on [FINRA's website](https://www.finra.org/filing-reporting/rule-6151-reporting-compliance)

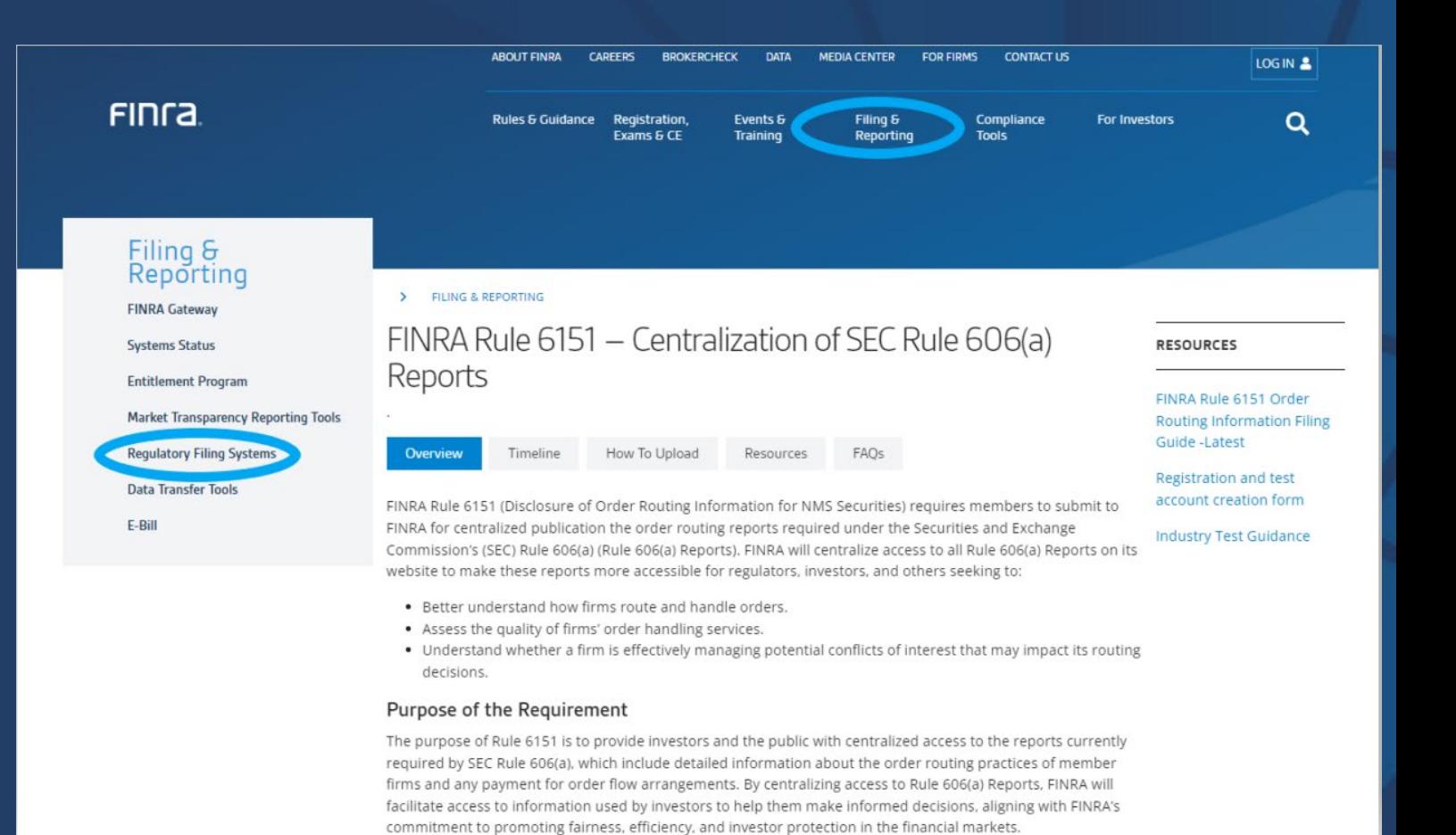

### FIN<sub>ra</sub>

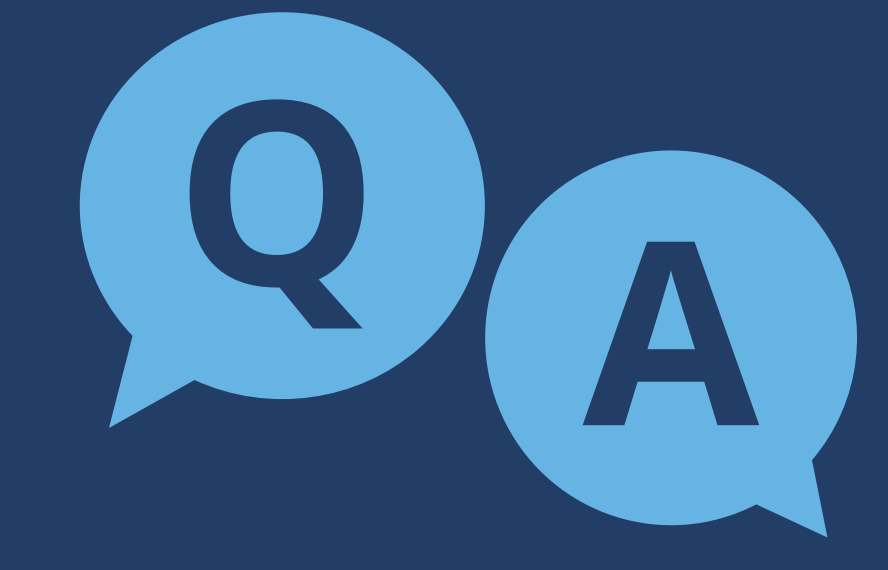